# **SEMINARARBEIT MODUL 10.1 - WIEDERHOLUNG PLANUNGSKARTOGRAPHIE 2023**

Erstellen Sie ein Problemimmobilienkataster für einen ausgewählten Ausschnitt der Stadt Hagen. Es soll die systematische Erfassung von Problemimmobilien beinhalten. Verwenden Sie dazu die Daten und Erhebungskriterien aus der Datenerhebung vom Juni 2023.

Die Stadt Hagen möchte wissen, wie sich Problemimmobilien auf den Bodenmarkt auswirken, um ihre strategische Bodenpolitik zum Umgang mit diesen Objekten daran auszurichten. Erstellen Sie hierzu eine thematische Karte die die erhobenen Problemimmobilien in Bezug zu den Bodenrichtwerten ([www.boris.nrw.de\)](http://www.boris.nrw.de/) setzt. Bilden Sie "Leerstand", "Unterhaltungsrückstand" und "Objektverwahrlosung" anschaulich ab ("Umgebungsverwahrlosung" muss nicht dargestellt werden).

Erstellen Sie hierzu eine thematische Karte im Format A0 für das Projektgebiet. Die genaue Gebietsabgrenzung umfasst die Erhebungsgebiete A04 bis einschließlich A09 (siehe Abbildung unten).

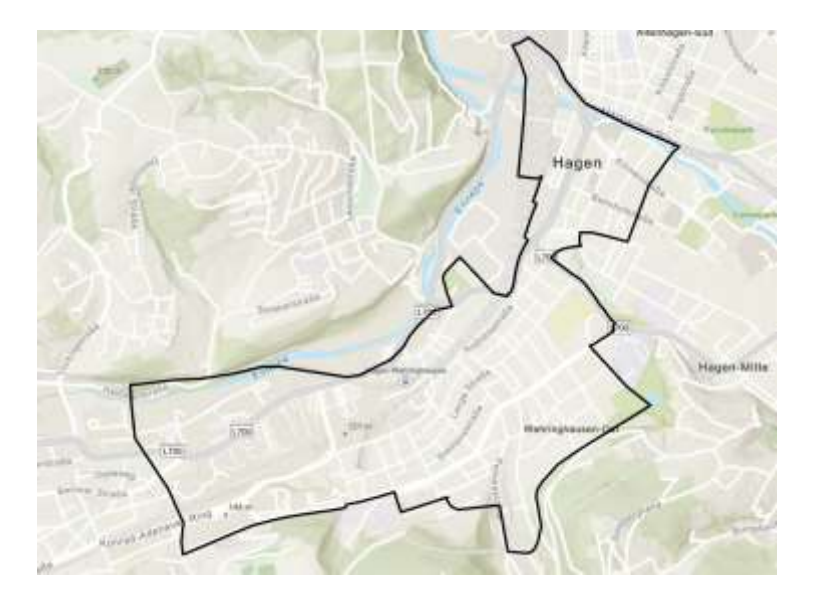

# **Hinweise**

Prüfen Sie bei der Bearbeitung die erhobenen Daten auf Vollständigkeit und Richtigkeit. Suchen Sie sich eine geeignete Kartengrundlage, die Ihnen als Ausgangsmaterial dient. Beispiele finden Sie bei TIM-Online, OpenStreetMap oder beim Geoportal NRW. Damit Ihre Karte übersichtlich und aussagekräftig ist, ist eine fachgerechte Generalisierung und Beschriftung unentbehrlich. Wählen Sie einen geeigneten Maßstab für Ihre Kartendarstellung. Formulieren Sie einen aussagekräftigen Kartentitel und präsentieren Sie Ihre kartographische Handschrift auf hohem Qualitätsniveau. Führen Sie ein Map Making Protocol, in dem Sie Ihre wichtigsten Entscheidungen bei der Kartenherstellung aufführen und begründen.

# **ERLÄUTERUNGEN ZUR SEMINARARBEIT**

#### **Einzelarbeit**

Wer an der Leistungsbeurteilung teilnimmt, muss die Leistung (Datenauswertung, Kartenerstellung) in Einzelarbeit erbringen.

## **Datengrundlagen**

Die folgenden Daten stehen Ihnen für die Bearbeitung der Aufgabe zur Verfügung:

- 1. Datenerhebung: Hagen.gdb(File Geodatabase)
- 2. Erhebungsgebiete gesamt, Erhebungsgebiet A01-A08 und A09-ohne Projekt (Shapefile)
- 3. ALKIS Grundrissdaten (vereinfachtes Schema) für Erhebungsgebiet A01-A08 sowie für A09 ohne Projekt (Shapefile)
- 4. Indikatoren für die Erhebung (PDF)

## **Leistungsspezifikation**

## **Karte (digital als PDF und analog als Ausdruck) + Map Making Protocol (digital als PDF)**

Die Karte kann durch Handzeichnung oder mittels EDV/GIS/CAD erstellt werden. Muss jedoch als analoge Karte im A0-Ausdruck am Lehrstuhl BBV abgegeben werden sowie als PDF-Dokument digital auf Moodle hochgeladen werden.

Bitte laden Sie Ihre Karte sowie das Map Making Protocol mit der folgenden Bezeichnung hoch:

- **Name Vorname Matrikelnummer Karte**
- **Name Vorname Matrikelnummer MMP**

#### **Abgabetermin**

Die PDF-Dateien müssen bis spätestens **26. Februar 2024, 12 Uhr auf Moodle** hochgeladen sein und der Ausdruck kann **26. Februar 2024** in der Zeit **von 9 bis 12 Uhr am Lehrstuhl BBV** im Kartenraum abgegeben werden. Wenn ein früherer Abgabetermin des Ausdrucks gewünscht wird, nehmen Sie bitte Kontakt via E-Mail [\(heinz.kobs@tu-dortmund.de\)](mailto:heinz.kobs@tu-dortmund.de) auf.

A0-Ausdrucke können im Reprozentrum der Fakultät Raumplanung gemacht werden. Sie haben die Möglichkeit 2 A0-Ausdrucke kostenfrei erstellen zu lassen.

Bitte machen Sie dafür **rechtzeitig** einen Termin online über die Seite des Reprozentrums <https://raumplanung.tu-dortmund.de/fakultaet/dekanat/reprozentrum>

#### **Kennzeichnungspflicht im Impressum**

Bitte kennzeichnen Sie Karte und Map Making Protocol mit den folgenden Informationen gut lesbar: **Vor- und Familienname, Matrikelnummer, Planungskartographie 2023** Anonyme Produkte sind von der Leistungsbeurteilung ausgeschlossen!

#### **Map Making Protocol(maximal 1 A4-Seite!)**

Im Map Making Protocol verzeichnet und begründet ein Kartograph/eine Kartographin alle wesentlichen Entscheidungen im Rahmen der Kartenerstellung.

#### **Links**

Die folgenden Links können Ihnen behilflich sein. Nutzen Sie auch eigene Recherchen.

- Geoportal NRW [https://www.geoportal.nrw](https://www.geoportal.nrw/)
- TIM-Online-NRW [https://www.bezreg-koeln.nrw.de/brk\\_internet/tim-online](https://www.bezreg-koeln.nrw.de/brk_internet/tim-online)
- Datenbank Open Data NRW [https://open.nrw](https://open.nrw/)
- OpenStreetMap Deutschland https://www.openstreetmap.de